# Oracle® Hospitality Cruise Shipboard Property Management System ADPI User Guide

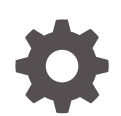

Release 20.3 F59780-01 September 2022

ORACLE

Oracle Hospitality Cruise Shipboard Property Management System ADPI User Guide, Release 20.3

F59780-01

Copyright © 2011, 2022, Oracle and/or its affiliates.

This software and related documentation are provided under a license agreement containing restrictions on use and disclosure and are protected by intellectual property laws. Except as expressly permitted in your license agreement or allowed by law, you may not use, copy, reproduce, translate, broadcast, modify, license, transmit, distribute, exhibit, perform, publish, or display any part, in any form, or by any means. Reverse engineering, disassembly, or decompilation of this software, unless required by law for interoperability, is prohibited.

The information contained herein is subject to change without notice and is not warranted to be error-free. If you find any errors, please report them to us in writing.

If this is software or related documentation that is delivered to the U.S. Government or anyone licensing it on behalf of the U.S. Government, then the following notice is applicable:

U.S. GOVERNMENT END USERS: Oracle programs (including any operating system, integrated software, any programs embedded, installed or activated on delivered hardware, and modifications of such programs) and Oracle computer documentation or other Oracle data delivered to or accessed by U.S. Government end users are "commercial computer software" or "commercial computer software documentation" pursuant to the applicable Federal Acquisition Regulation and agency-specific supplemental regulations. As such, the use, reproduction, duplication, release, display, disclosure, modification, preparation of derivative works, and/or adaptation of i) Oracle programs (including any operating system, integrated software, any programs embedded, installed or activated on delivered hardware, and modifications of such programs), ii) Oracle computer documentation and/or iii) other Oracle data, is subject to the rights and limitations specified in the license contained in the applicable contract. The terms governing the U.S. Government's use of Oracle cloud services are defined by the applicable contract for such services. No other rights are granted to the U.S. Government.

This software or hardware is developed for general use in a variety of information management applications. It is not developed or intended for use in any inherently dangerous applications, including applications that may create a risk of personal injury. If you use this software or hardware in dangerous applications, then you shall be responsible to take all appropriate fail-safe, backup, redundancy, and other measures to ensure its safe use. Oracle Corporation and its affiliates disclaim any liability for any damages caused by use of this software or hardware in dangerous applications.

Oracle, Java, and MySQL are registered trademarks of Oracle and/or its affiliates. Other names may be trademarks of their respective owners.

Intel and Intel Inside are trademarks or registered trademarks of Intel Corporation. All SPARC trademarks are used under license and are trademarks or registered trademarks of SPARC International, Inc. AMD, Epyc, and the AMD logo are trademarks or registered trademarks of Advanced Micro Devices. UNIX is a registered trademark of The Open Group.

This software or hardware and documentation may provide access to or information about content, products, and services from third parties. Oracle Corporation and its affiliates are not responsible for and expressly disclaim all warranties of any kind with respect to third-party content, products, and services unless otherwise set forth in an applicable agreement between you and Oracle. Oracle Corporation and its affiliates will not be responsible for any loss, costs, or damages incurred due to your access to or use of third-party content, products, or services, except as set forth in an applicable agreement between you and Oracle.

## **Contents**

### [Preface](#page-3-0)

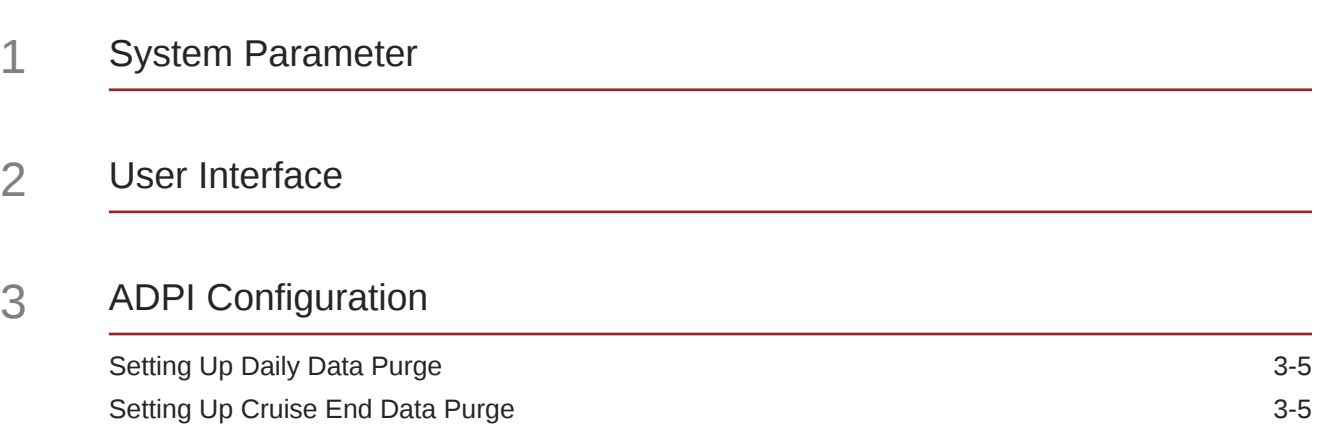

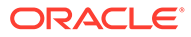

### <span id="page-3-0"></span>Preface

The Asynchronous Data Processing Interface (ADPI) is an automated function within the Oracle Hospitality Cruise Shipboard Property Management System (SPMS) that purges past data to make way for newer data based on the number of days specified.

The interface program processes asynchronously long running, ow priority tasks on a separate computer, preferably in a server where it executes its tasks. A command triggered from the night audit computer after system date change completes initiates the data cleaning procedure, and is based on the task frequency set up during installation.

#### **Audience**

This document is intended for Ship's System Administrator and/or Application Specialists of Oracle Hospitality Cruise Shipboard Property Management System.

#### **Customer Support**

To contact Oracle Customer Support, access My Oracle Support at the following URL:

#### <https://support.oracle.com>

When contacting Customer Support, please provide the following:

- Product version and program/module name
- Functional and technical description of the problem (include business impact)
- Detailed step-by-step instructions to re-create
- Exact error message received
- Screen shots of each step you take

#### **Documentation**

Oracle Hospitality product documentation is available on the Oracle Help Center at [http://docs.oracle.com/en/industries/hospitality/cruise.html.](http://docs.oracle.com/en/industries/hospitality/)

#### **Revision History**

#### **Table 1 Revision History**

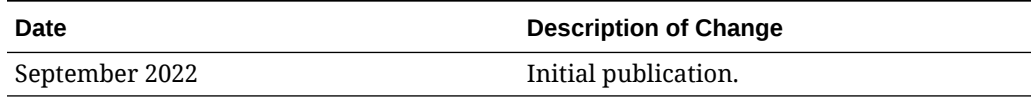

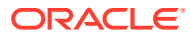

## <span id="page-4-0"></span>1 System Parameter

Before you begin, the application requires you to set up the following parameter in **Administration, System Setup, Database Parameter.**

#### **PAR\_GROUP: Interface**

#### **Table 1-1 PAR Group Interface**

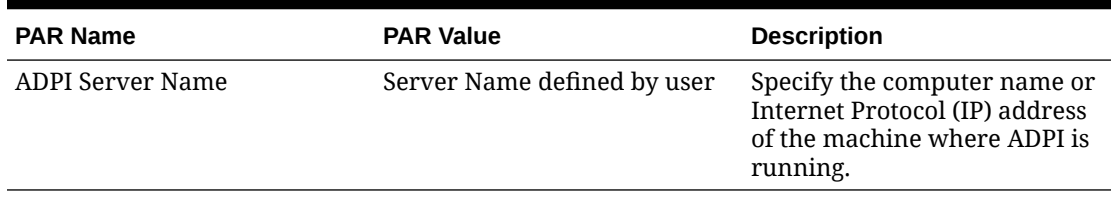

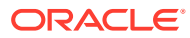

## <span id="page-5-0"></span>2 User Interface

The application purges data older than the days indicated in each of the purge groups. You should develop an adequate backup method that lets you restore and access old data that you already purged, when required. You cannot recover the data once it is purged.

The ADPI application provides three tabs:

**Messages:** The tab provides an overview of all the messages coming from and being sent to SPMS, including the data processing messages.

**Debug:** The tab enables detail view of selected messages use for debugging purposes. Each message is logged into a file named."ADPILog\_DDMMYYY.txt" and saved in the same folder as the application.

**Settings:** The tab provides you the options to define the data to keep or purge.

**Apply:** During the setup, the system prompts for your log-in name and password each time you click the Apply button and save the settings to the OHCSettings.par file.

**Note:**

The application only accepts changes made by users from the Administrative group.

**Process Now:** Click to initiate the data purge based on the settings defined. The following warning appears:

**WARNING:** Purged Data is not recoverable.

A blinking 'green light' indicates that the ADPI is operational and not processing. A blinking 'yellow light' indicates the interface is currently processing commands.

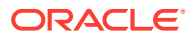

## <span id="page-6-0"></span>3 ADPI Configuration

This section describes the steps to use for defining the parameters in the ADPI interface according to the ship's operation. You can specify the number of days to retain the data before purging it.

#### **Note:**

Some functions correlate with other fields. Be sure to select the correct check box before applying changes.

#### **Figure 3-1 ADPI Daily Data Purge Settings**

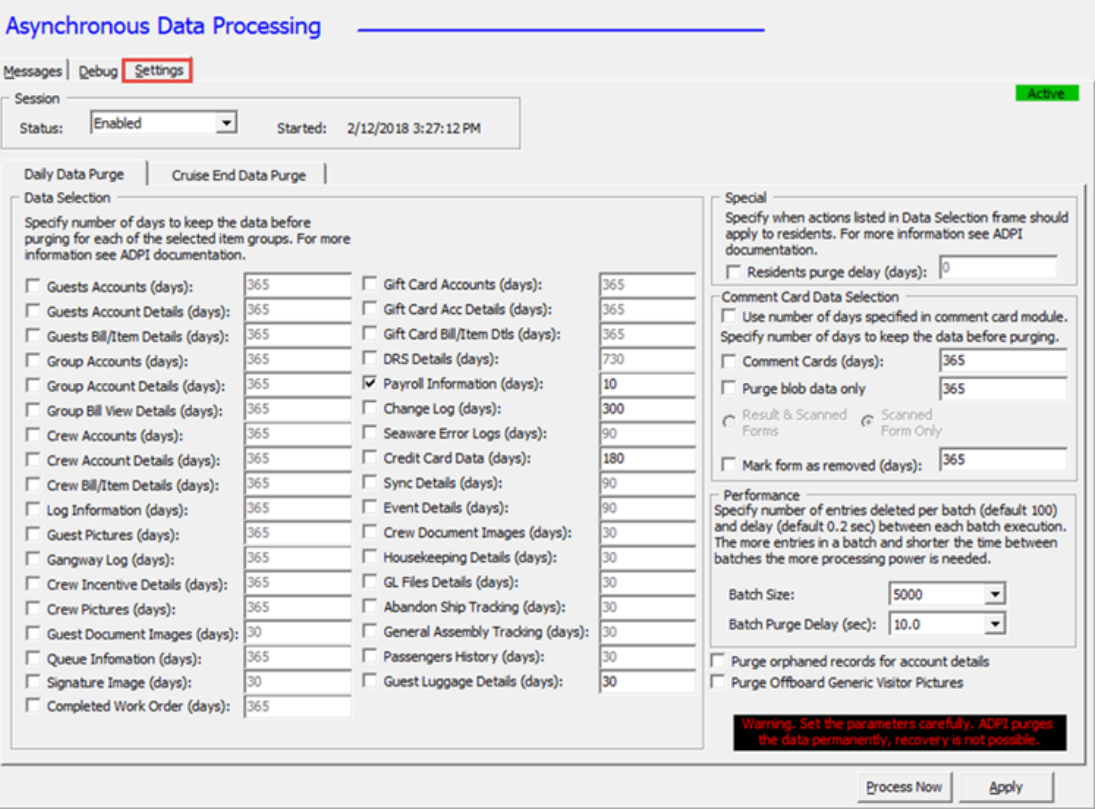

The Interface has two type of purges:

**Daily Data Purge:** This purge executes daily when the ADPI interface receives the 'EndOfDay' command from the Management application after the system date change. ADPI only purges previous day(s) data from the days you specify.

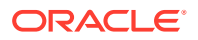

**Cruise End Data Purge:** This purge executes during End of Cruise when the ADPI Interface receives the 'EndofCruise' command from the Management application.

Refer to the following available options and descriptions:

| <b>Function</b>              | <b>Description</b>                                                                                                    |
|------------------------------|----------------------------------------------------------------------------------------------------|
| Guest Accounts               | Purges the postings and user-defined fields<br>for all guests that checked-out, and<br>reservation cancellation.                                                                                                    |
| <b>Guest Account Details</b> | Purges the excursion and excursion<br>waitlist, pre-postings and billing info,<br>amenities and special requests, visa and<br>flights, reservation history, guest history,<br>travel agent info, allergies info, promotion<br>history, credit card info, authorization,<br>settlement info and guest comment for<br>guests that checked out. The number of<br>days cannot be greater than the number of<br>days set for Guest Accounts. |
| Guest Bill/Item Details      | Purges the bill view, point-of-sale (POS)<br>detail item, XML guest history and Dining<br>Reservation System (DRS) item for all guest<br>accounts, and bill view details. The number<br>of days cannot be greater than the number<br>of days set for Guest Accounts.                                                                                                    |
| Group Accounts               | Purges the regular postings and user-<br>defined fields for all groups that checked<br>out and reservation cancellation.                                                                                                    |
| <b>Group Account Details</b> | Purges the billing info, travel agent info,<br>credit card info, authorization and<br>settlement info for groups that checked-out<br>The number of days cannot be greater than<br>the number of days set for Group Accounts.                                                                                                    |
| Group Bill View Details      | Purges the bill view, POS detail items for all<br>group accounts, and bill view details. The<br>number of days cannot be greater than the<br>number of days set set for Group Accounts.                                                                                                    |
| Crew Accounts                | Purges the regular postings, user defined<br>fields, crew history info, and hotel and bar<br>service charge info on checked-out<br>reservations and cancellations.                                                                                                    |
| <b>Crew Account Details</b>  | Purges information about the following:                                                                                                    |
|                              | pre-postings, visa, uniform, training and<br>courses, shore side deny, crew history and<br>promotion history, cabin change log,<br>warning, allergies, credit card,<br>authorization, settlement, time and<br>attendance, scheduled crew drill training<br>and crew comments for crew that checked-<br>out. The number of days cannot be greater<br>than the number of days set for Crew<br>Accounts.                                   |

**Table 3-1 Daily Data Purge Function**

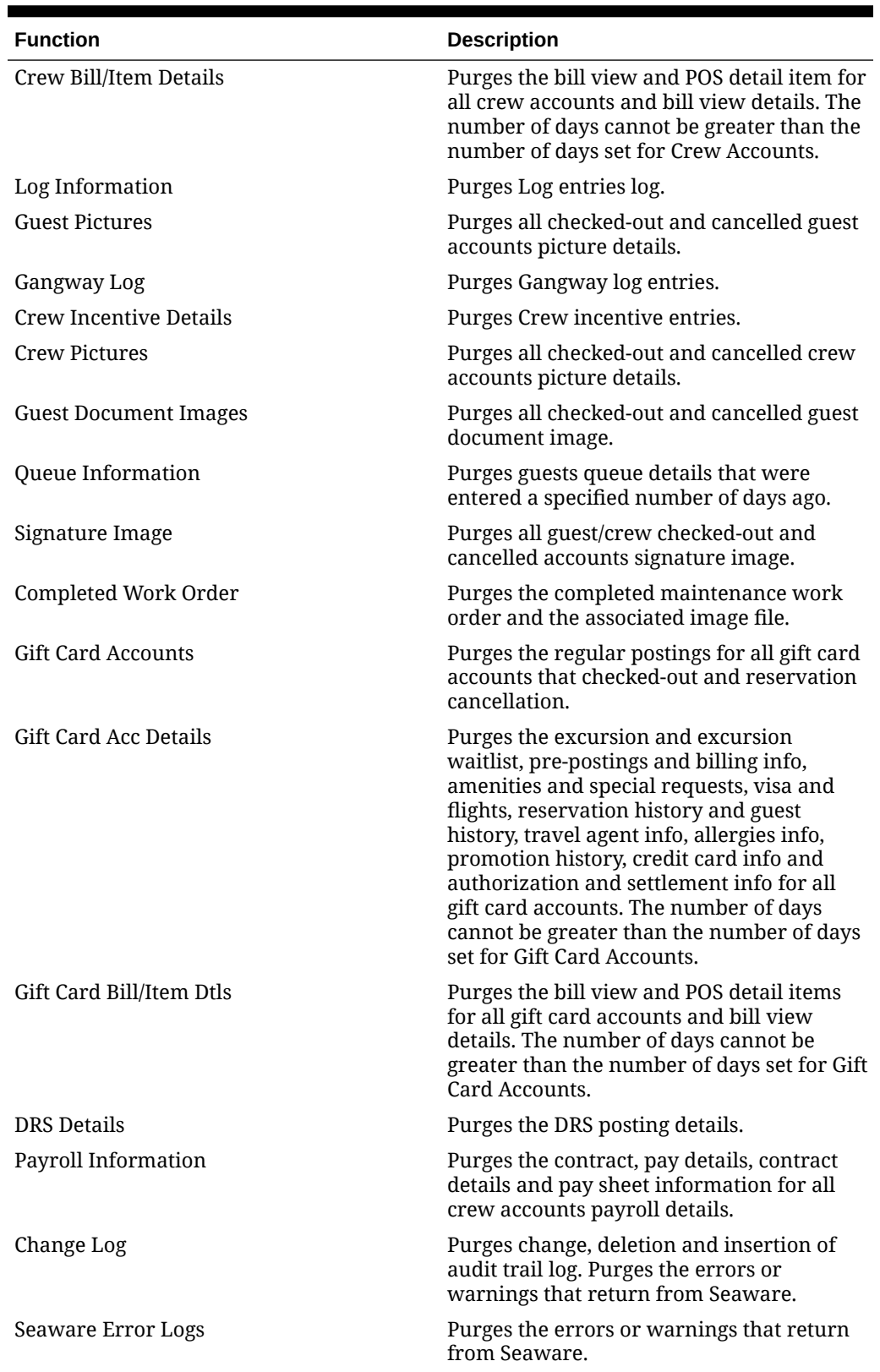

**Table 3-1 (Cont.) Daily Data Purge Function**

![](_page_8_Picture_3.jpeg)

| <b>Function</b>           | <b>Description</b>                                                     |
|---------------------------|------------------------------------------------------------------------|
| Credit Card Data          | Purges the orphaned credit card data,<br>authorization and settlement. |
| Sync Details              | Purges the completed sync data to<br>Seaware.                          |
| Event Details             | Purges event booking, item booking and<br>group booking details.       |
| Crew Document Images      | Purges all checked-out and cancelled crew<br>document image.           |
| Housekeeping Details      | Purges housekeeping task assignment.                                   |
| GL Files Details          | Purges all generated General Ledger (GL)<br>files.                     |
| Abandon Ship Tracking     | Purges all records in Abandon Ship<br>Tracking.                        |
| General Assembly Tracking | Purges all records in General Assembly<br>Tracking.                    |
| Passenger History         | Purges all Passenger History records.                                  |

**Table 3-1 (Cont.) Daily Data Purge Function**

#### **Table 3-2 Daily Data Purge Function (Special Section)**

![](_page_9_Picture_183.jpeg)

![](_page_9_Picture_184.jpeg)

![](_page_9_Picture_185.jpeg)

![](_page_9_Picture_7.jpeg)

![](_page_10_Picture_161.jpeg)

#### <span id="page-10-0"></span>**Table 3-4 Daily Data Purge Function (Performance)**

#### **Table 3-5 Daily Data Purge Function (Others)**

![](_page_10_Picture_162.jpeg)

### Setting Up Daily Data Purge

- **1.** From the Interface PC, launch **ADPI** if the program is not running in the background.
- **2.** Navigate to the **Settings** tab, and select **Daily Data Purge**.
- **3.** Under the Data Selection section, select the **check box** of the desired option and modify the days accordingly. The default number of days to keep the data is zero.
- **4.** Click **Apply** and log in when prompted.

The system prompts a Login screen as a confirmation before the changes takes place. Log in with a user account that has permission to change the selection.

### Setting Up Cruise End Data Purge

The Data purge processes during the End of Cruise when ADPI interface receives an 'EndOfCruise' command from the Management application. The Cruise End Data purge options are in the table below.

![](_page_10_Picture_13.jpeg)

![](_page_11_Picture_122.jpeg)

**Figure 3-2 Cruise End Data Purge**

#### **Table 3-6 ADPI Cruise End Data Purge Setting**

![](_page_11_Picture_123.jpeg)

**1.** From the Interface PC, launch **ADPI** if the program is not running in the background.

- **2.** Navigate to the **Settings** tab, and select **Cruise End Data Purge**.
- **3.** Under the Data Selection section, select the **check box** of the desired option and modify the days accordingly. The default number of days to keep the data is zero.
- **4.** Click **Apply** and log in when prompted.

The system prompts a Login screen as a confirmation before any changes takes place. Log in with a user account that has permission to change the selection.